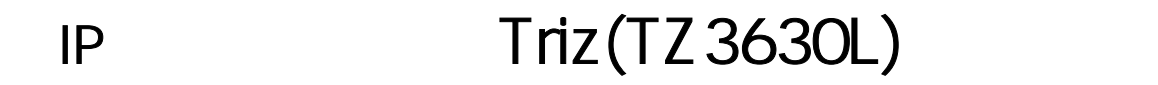

1) Triz(TZ3630L) 2)  $2)$ 

2006/4/06

VDSL/Cable/ $\overline{O}$ 

 $\frac{1}{100}$  (Triz(TZ3630L)) 용하여 카드리더기를 인터넷에 붙이는 방법입니다.

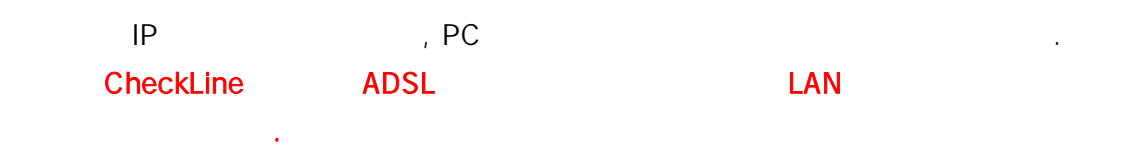

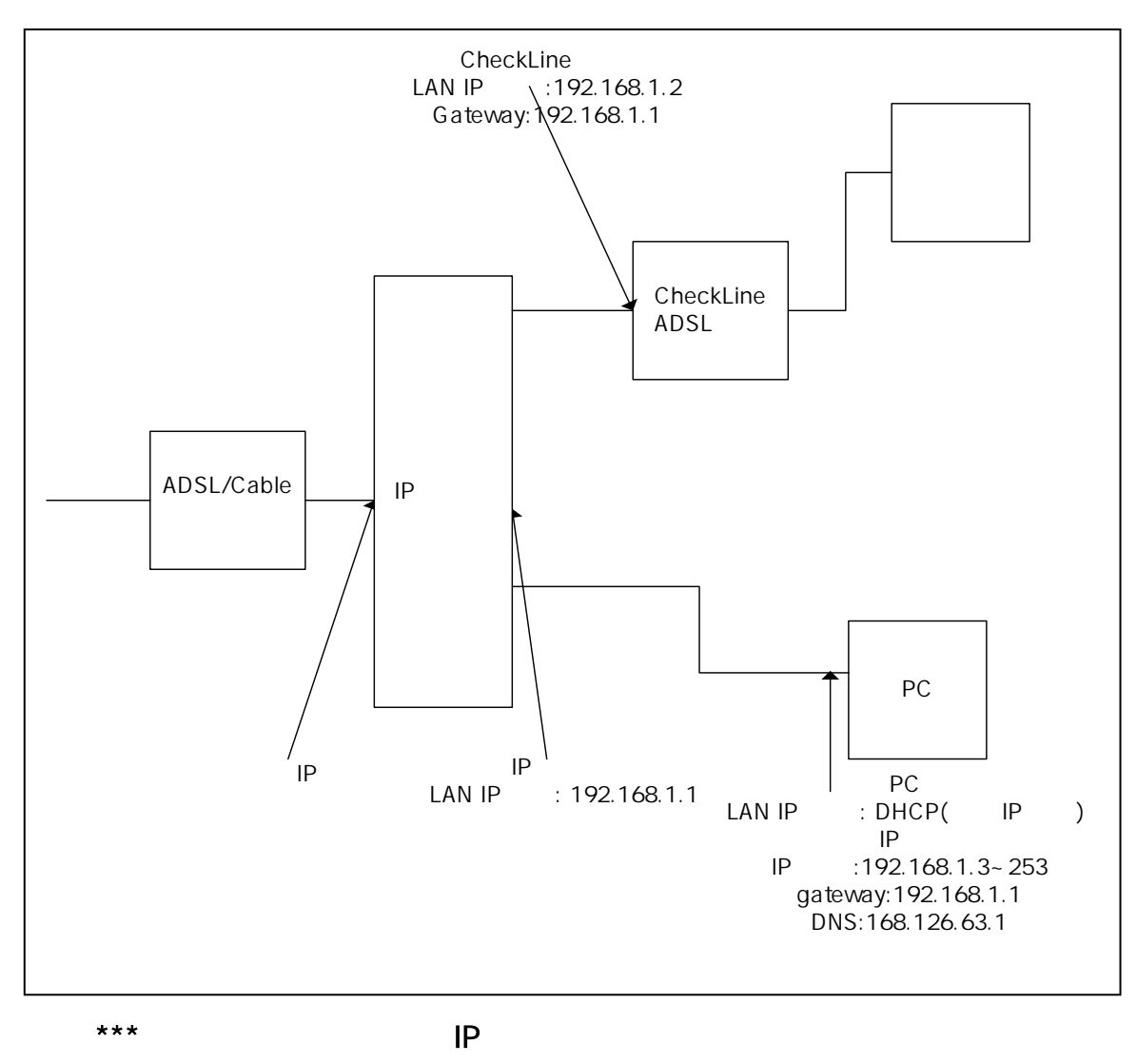

 $[IP$   $]$ 

CheckLine HiGate-I/II

## LAN

- 1. ADSL (  $\qquad \qquad$  $2.$  LAN IP 3. Routing Table Gateway  $4.$
- 5. 설정값 확인 6. 주의 사항

# $[!!$  \*\*  $LAN$ 의 매뉴얼을 참조하시고 해당 제품의 LAN IP 주소를 사용하시기 바랍니다.

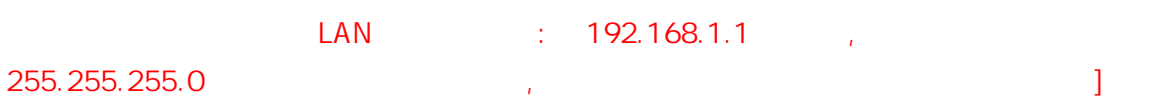

# 1. ADSL

#### $1.1.$

 $\ket{1}$ 2) URL <u>http://192.168.1.1</u> 3) 사용자이름 :adsl  $4)$  :  $5)$   $\qquad \qquad \ldots$ ! 처음 로그인 하는 경우에만 필요합니다

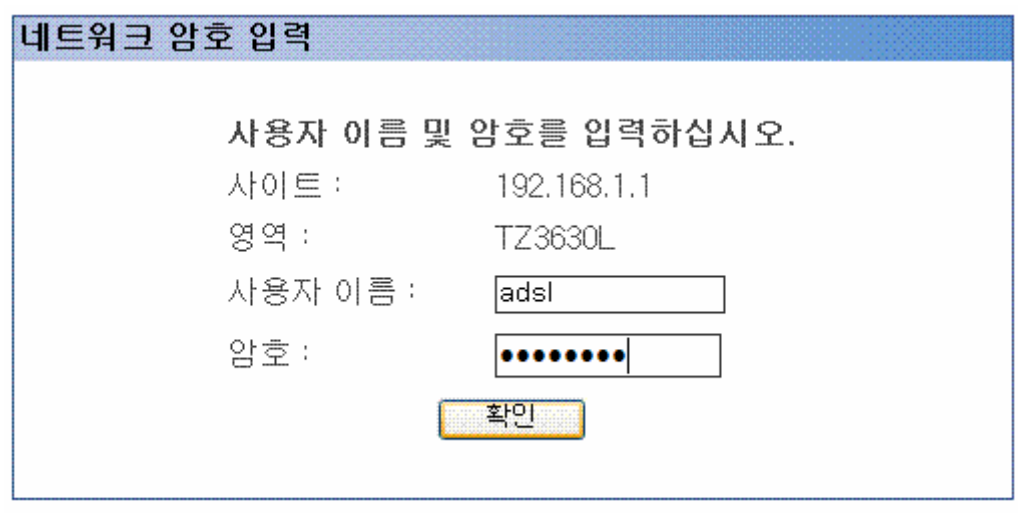

#### 1.2 . ADSL

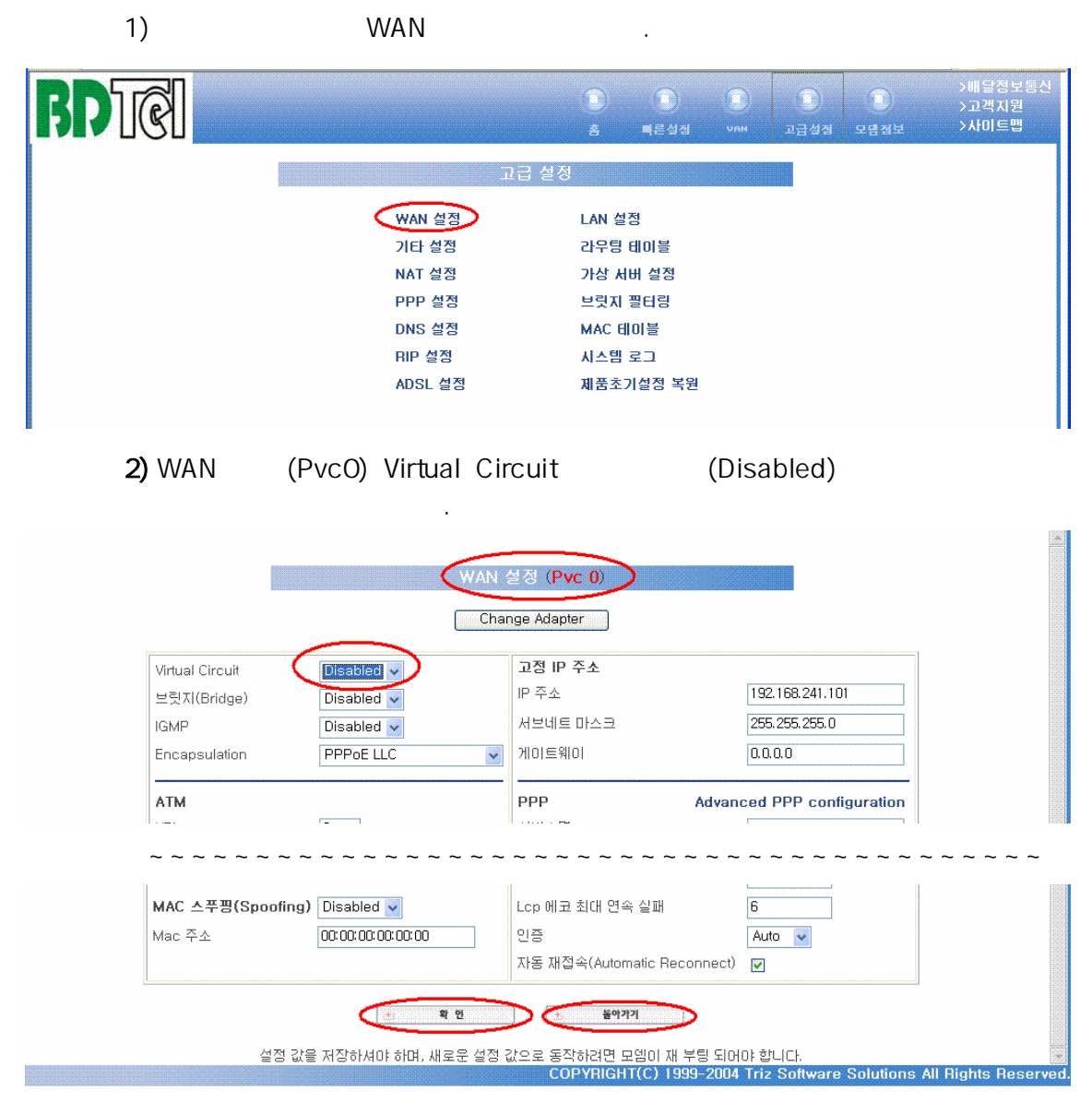

 $3)$ 

### 2. LAN IP

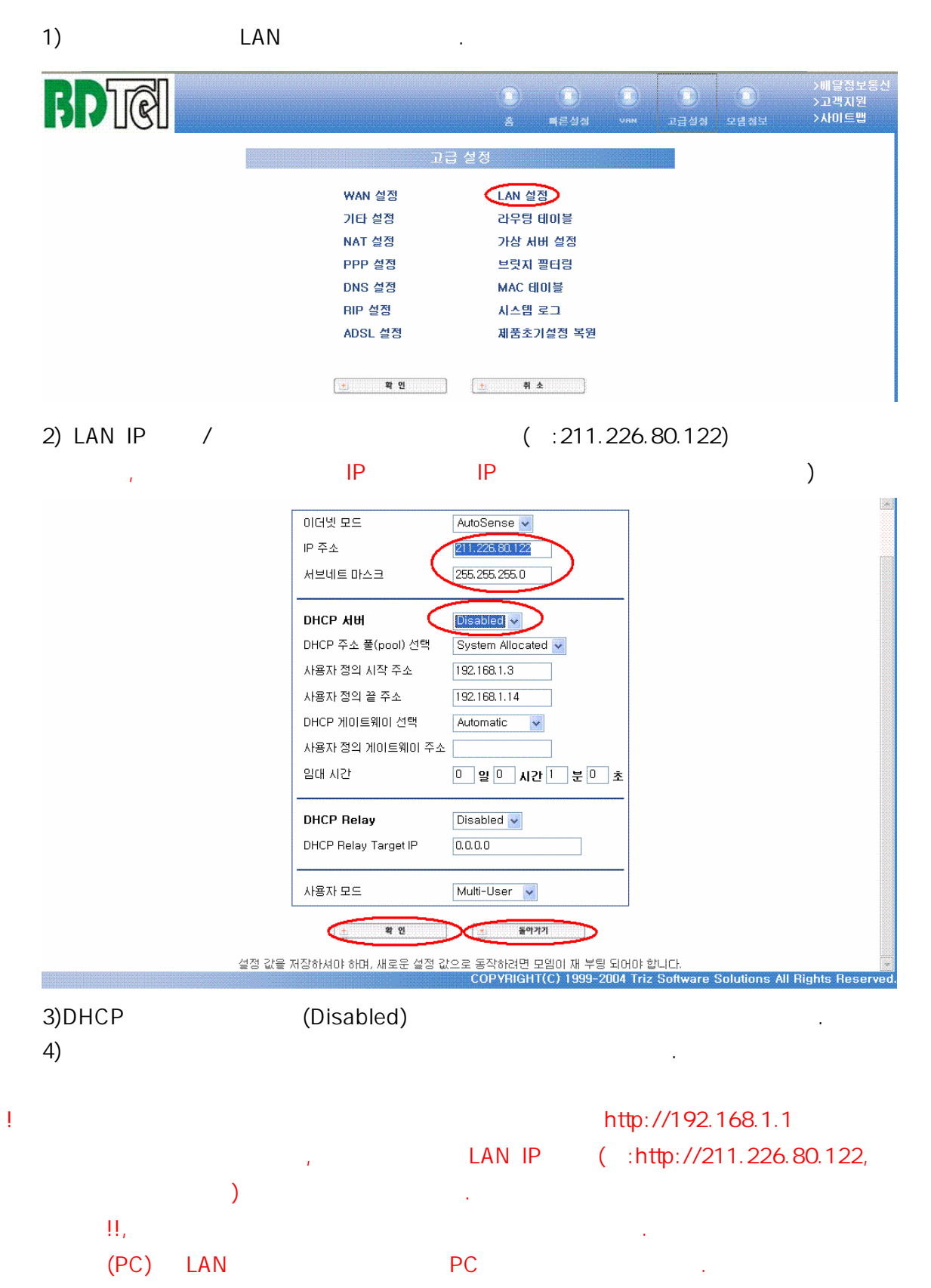

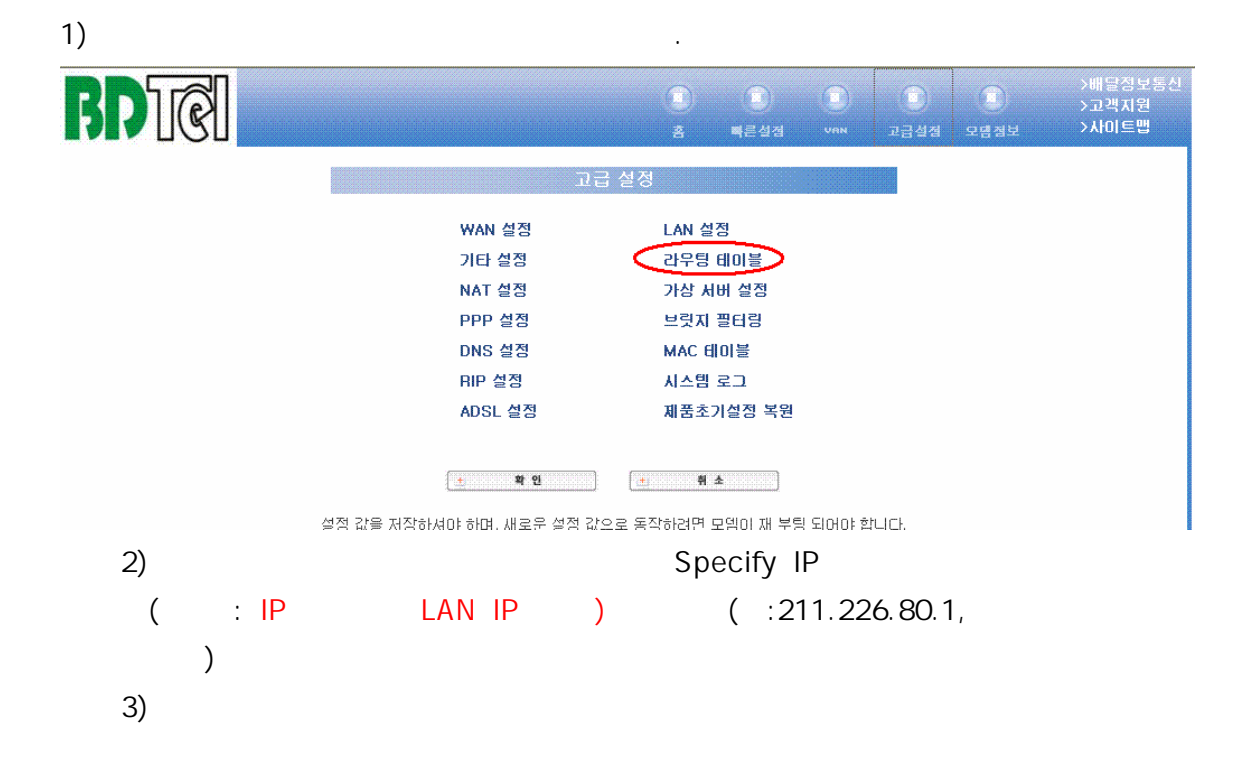

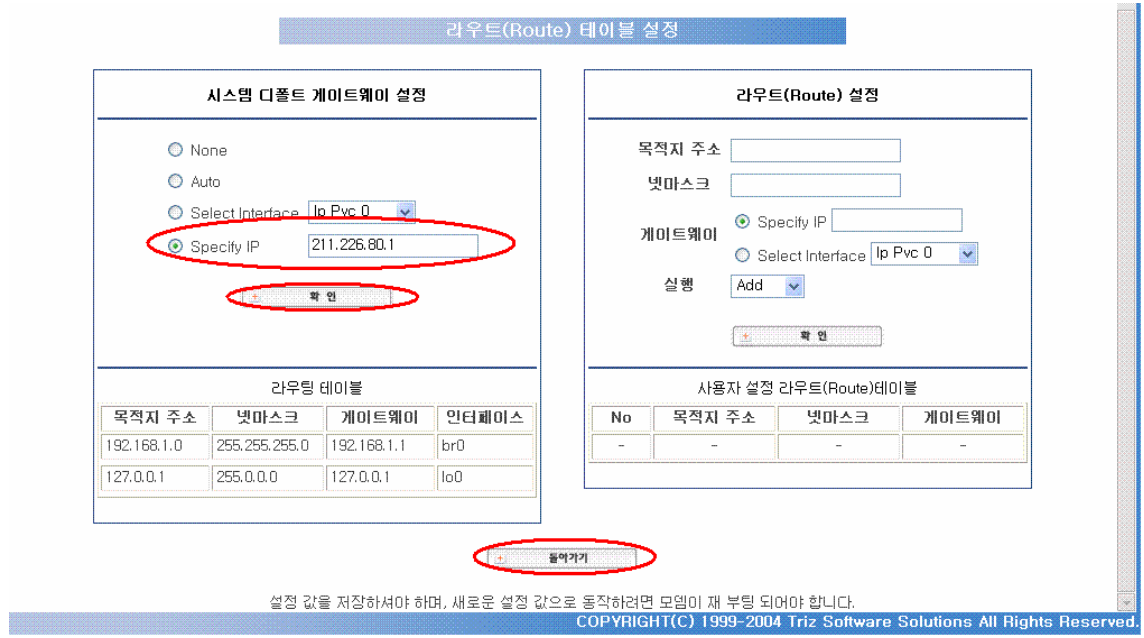

3. 게이트웨이 설정

4. 설정 저장 및 재시동

 $1)$ 

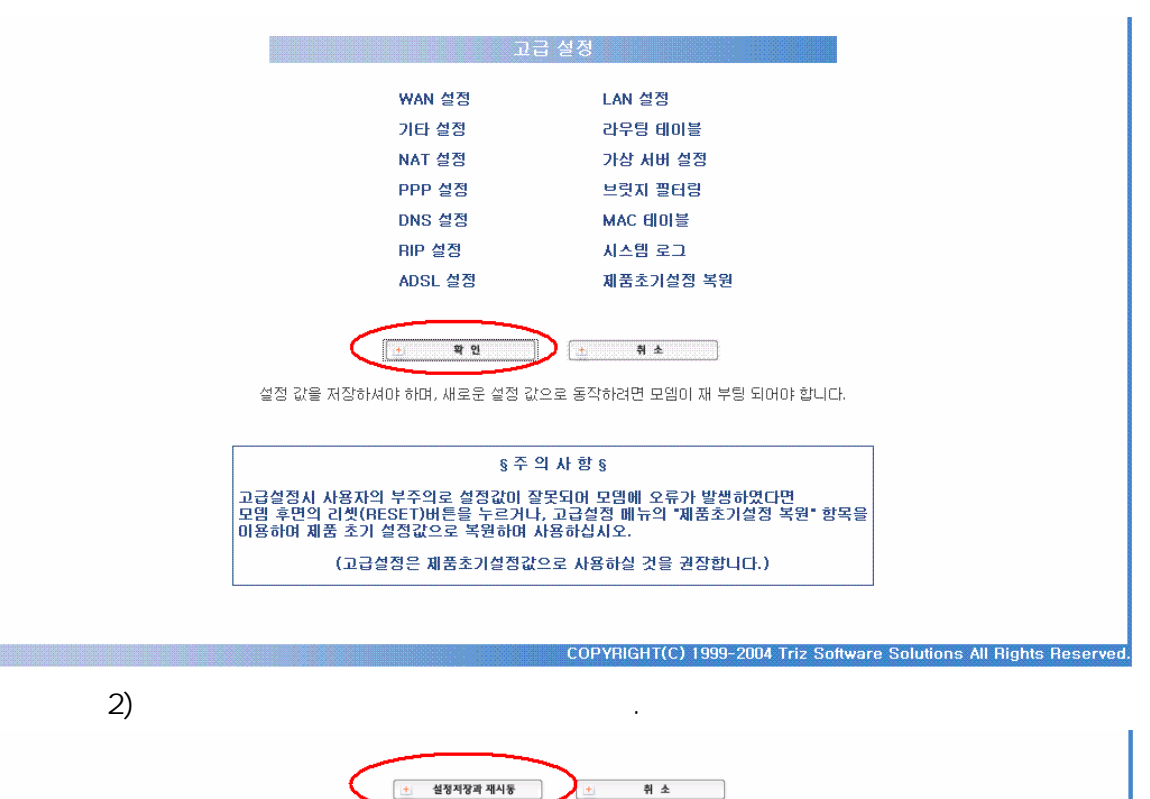

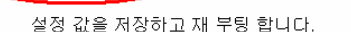

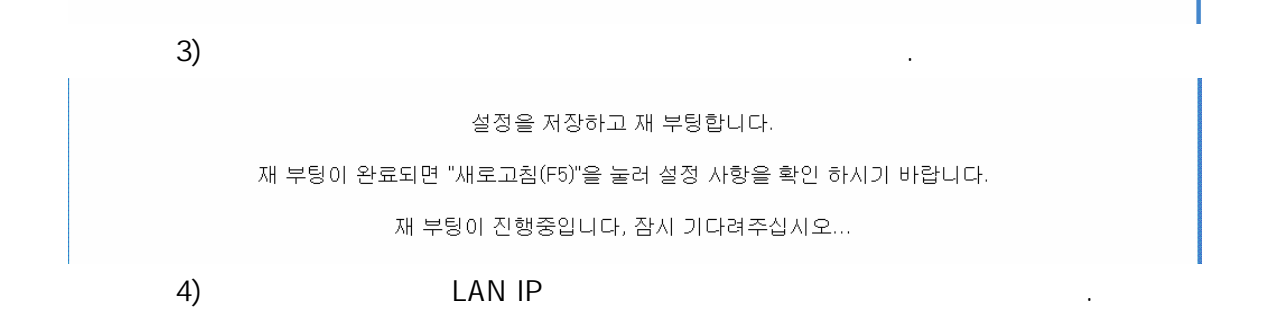

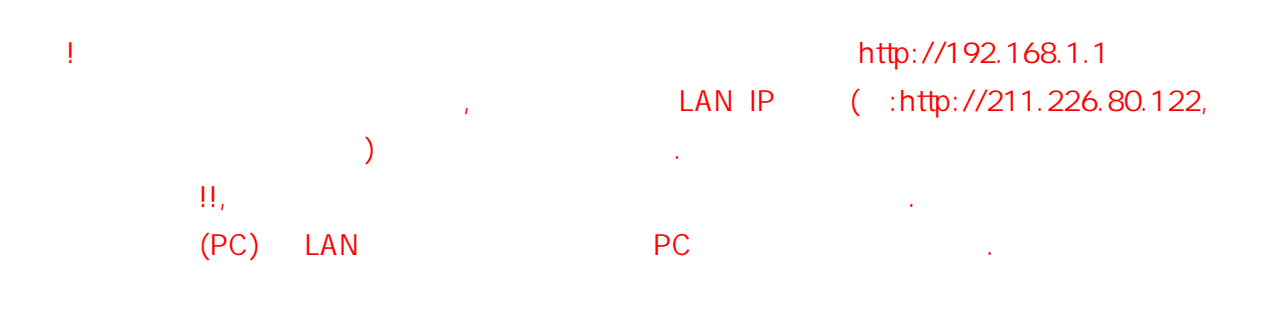

5. 설정값 확인

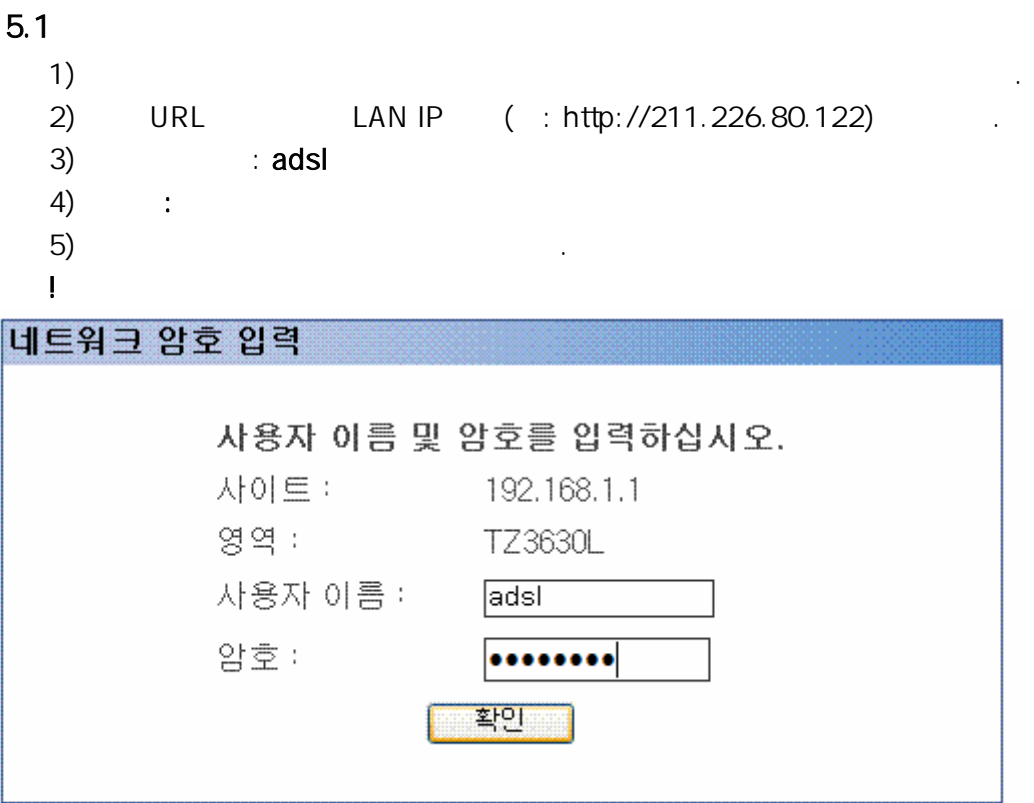

## 5.2 ADSL

1) 2008 WAN 2009 WAN 2009 WAN (PvcO) Virtual Circuit (Disabled) .  $\frac{1}{2}$ 

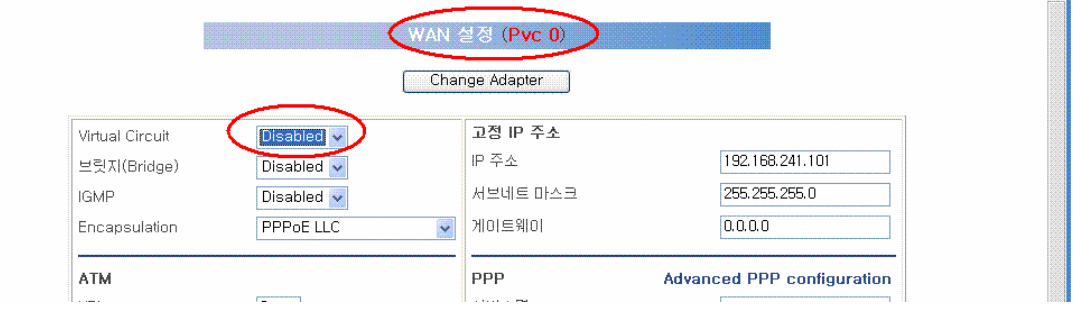

)<br>0.0.0.0/0.0.00

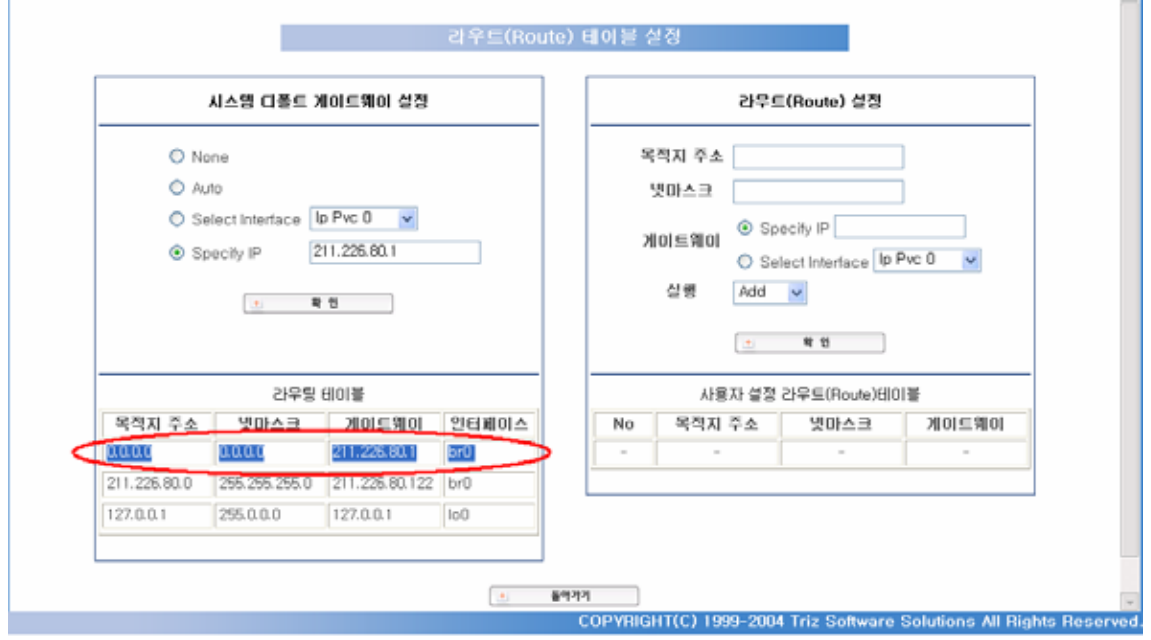

1)  $\Box$ 

웨이가 설정되어 있는지를 확인한다.

6.주의 사항

KT (Link)/ (DATA) – ADSL ST (Link)/ )/ (DATA) 은 소등상태를 유지합니다. 장상 동작입니다. 정상 동작 동작 동작 동작 동작 동작 동작 동작 동작 동작 동작 동작

 $5.3$